K ロ ▶ K @ ▶ K 할 ▶ K 할 ▶ | 할 | © 9 Q @

## Version control [GitHub]

Thomas De Graaff

August 23, 2016

<span id="page-1-0"></span>

**Kロトメ部トメミトメミト ミニのQC** 

## [Introduction](#page-1-0)

## What is GitHub?

- **•** GitHub is a web-based Git repository hosting service (Wikipedia).
- Directed to hosts open source projects
- Social network functionality (fork/clone projects)
- Other main competitor: Bitbucket

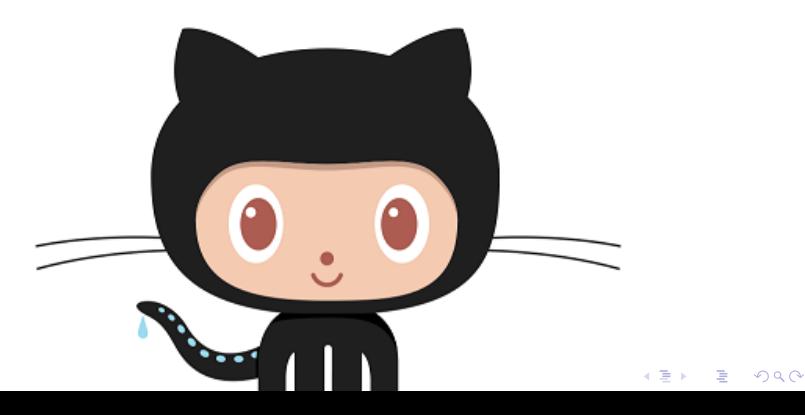

**KORK ERKER ADAM ADA** 

## Why publish on GitHub?

- You can easily share everything that is related to your paper
	- Text
	- Code
	- Figures/Tables
- Could serve as supplementary repository to articles
- Cooperate with others using Git and GitHub
- **•** Timestamp your work
- **Github can host static webpages (in combination with, e.g.,** Jekyll)
	- In fact, all these workshop materials and this website is just one repository on GitHub [ERSA-WooW](https://github.com/Thdegraaff/ERSA-WooW)

**KORKARYKERKER POLO** 

## How to publish on GitHub?

- You **pull** material from GitHub and you **push** material to Github
- Typical workflow:
	- **1** Pull changes from Github
	- <sup>2</sup> Work
	- Commit your changes to your *local* repository
	- <sup>4</sup> Work
	- **6** Commit your changes to your *local* repository
	- $6$  etc.
	- <sup>7</sup> Push all changes to Github
		- Possibly solve conflicts when cooperating

With GitHub Desktop push/pull is replace by sync (initial one is publish)

K ロ ▶ K 個 ▶ K 할 ▶ K 할 ▶ 이 할 → 9 Q Q →

# <span id="page-5-0"></span>[Assignments: Working with](#page-5-0) GitHub and GitHub [desktop](#page-5-0)

K ロ ▶ K 個 ▶ K 할 ▶ K 할 ▶ 이 할 → 9 Q Q →

### Assingment 1:

- **1** Open ERSA-WooW in GitHub desktop
- <sup>2</sup> Commit changes of your Markdown paper to GitHub desktop
- <sup>3</sup> Sync your Markdown paper to your GitHub account

**KORKARYKERKER POLO** 

### Assignment 2:

- **1** Create new project folder MyPaper
- <sup>2</sup> Copy the html result of the Markdown assignment in MyPaper
- **3** Rename Assingment1.html in index.html
- **4** Initialise a Git repository in Github desktop (with Create)
- **5** Add and commit your paper
- **6** Create a new branch called gh-pages
- **2** And publish all to Github
- 8 Look at the website

[http://\\_YourGitHubname\\_.github.io/MyPaper](http://_YourGitHubname_.github.io/MyPaper)

**Kロトメ部トメミトメミト ミニのQC** 

## <span id="page-8-0"></span>[In conclusion](#page-8-0)

**KORKARYKERKER POLO** 

### In conclusion

- Markdown is easy to learn and incredibly useful
	- $\bullet$  blogs/website
	- **o** to-do lists
	- slides
	- papers
- Versioning is **very** important but often forgotten
- Open repositories are becoming incredibly useful (if not only to provide background material to your papers)
- Do not be afraid to open up your research
	- large benefits for the scientific community at large
	- large benefits for the individual researcher